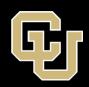

# Accessibility Tips Series Converting to PDF

# Important details to understand

- Accessible PDF documents are not created in Acrobat!
- Use accessibility best practices before converting to PDF.
- Ensure the document is the final version before converting to PDF.
- Never print a document to PDF.
- Always keep the source document (Word, InDesign, etc.) saved alongside the converted PDF file in case changes need to be made.

# Convert your document

 Run an accessibility check in Word or Google Docs (requires a paid add-on) before converting.

#### Microsoft Word (Office 365)

- 1. Select the File menu, then select Save a Copy
- 2. Select PDF from the Save as Type drop down.

```
File name: CIDE Accessibility Tips Series - Converting Documents to PDF.pdf

Save as type: PDF (*.pdf)
```

3. Select the more options link

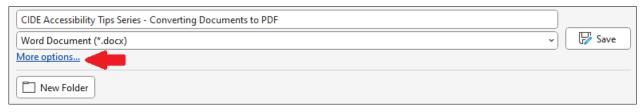

4. Select the Options button.

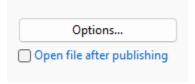

5. Check the boxes for Document structure tags for accessibility and Create bookmarks using: headings.

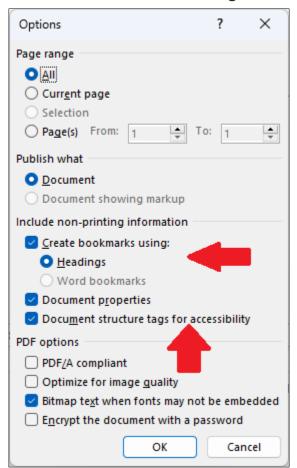

- 6. Select OK.
- 7. Select Save from the Save As dialog box.

#### **Google Docs**

- 1. Download the Document as a Microsoft Word document.
  - a. Select File > Download > Microsoft Word (.docx)
- 2. Make any additional accessibility changes that are necessary such as marking images as decorative.
- 3. Follow the steps for Microsoft Word above to convert the document.

# **Check Accessibility in Acrobat Professional**

- 1. Open the document in Acrobat Professional (not the reader version)
- 2. Select the Tools menu at the top of the application.
- 3. Scroll and select the Accessibility tool near the bottom of the list of tools.
- 4. Select the Accessibility Check option from the tools side bar.
- 5. Run the test by selecting the Start Checking button.

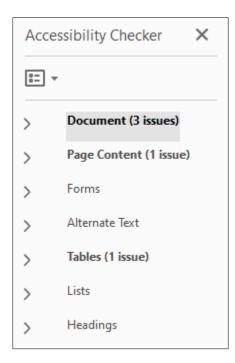

If all went well your document will pass the check. You often need to add a title to the document though.

#### Add a document title in Acrobat

- 1. Select File > Properties.
- 2. Type a title in the Title field found on the Description tag.

#### **Additional Resources**

- Google Docs Accessibility Check add-on (Grackle) www.grackledocs.com/
- WebAIM PDF Accessibility Instructions –
   www.webaim.org/techniques/acrobat/converting